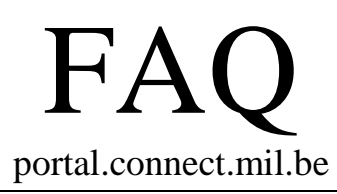

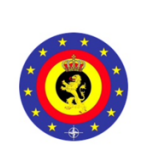

Hoe kan ik aanloggen op de 'Remote Access Portal'? *Comment puis-je me connecter au 'Remote Access Portal'?* 

Personen die over een rijksregisternummer beschikken kunnen op het portaal aanloggen via CSAM door gebruik te maken van de eID, de applicatie itsme of een andere authenticatie app. Via de site van CSAM [\(https://www.csam.be\)](https://www.csam.be/) vindt u meer informatie over de verschillende mogelijkheden en nodige configuratiestappen. Voor een beperkte doelgroep is de optie voor Microsoft MFA (Multi-Factor Authentication) voorzien.

*Les personnes qui disposent d'un numéro de Registre national peuvent se connecter au portail via CSAM en utilisant l'eID, l'application itsme ou une autre application d'authentification. Vous trouverez de plus amples informations sur les différentes possibilités et les étapes de configuration nécessaires sur le site du CSAM [\(https://www.csam.be\)](https://www.csam.be/). Pour un groupe cible limité, l'option de MFA (Multi-Factor Authentication) a été prévue.*

Kan ik aanloggen wanneer CSAM niet beschikbaar is? *Puis-je me connecter si CSAM n'est pas disponible ?* 

Wanneer CSAM niet beschikbaar is kan u zich aanloggen door gebruik te maken van de '*Microsoft Authenticator*' app of '*Authy*'. Let wel dat u hiervoor de '*Microsoft Authenticator*' app moet downloaden en instellen op uw smartphone. Indien u niet over een smartphone beschikt, kan u gebruik maken van '*Authy*'. Deze applicatie kan u op uw SBO device installeren via 'Software Center'. Het is aan te raden dat u op voorhand deze methodes instelt, zodat u bij onbeschikbaarheid van CSAM, onmiddellijk de '*Microsoft Authenticator*' app of '*Authy*' ter authenticatie kan gebruiken. Meer informatie vindt u terug in de 'HowTo onboarding MFA' op het IT Portaal.

*Si CSAM n'est pas disponible, vous pouvez vous connecter en utilisant l'application "Microsoft Authenticator" ou "Authy". Veuillez noter que vous devez télécharger l'application "Microsoft Authenticator" et la configurer sur votre smartphone. Si vous ne disposez pas d'un smartphone, vous pouvez utiliser "Authy". Vous pouvez installer cette application sur votre appareil SBO via le 'Software Center'. Il est recommandé de configurer ces méthodes à l'avance, de sorte qu'en cas d'indisponibilité de CSAM, vous puissiez immédiatement utiliser l'application "Microsoft Authenticator" ou "Authy" pour l'authentification. Vous trouverez de plus amples informations dans le document "HowTo onboarding MFA" sur le Portail IT*.

Wat is mijn sessienummer en wanneer heb ik dit nodig? *Quel est mon numéro de session et à quoi sert-il ?* 

In geval van herhaaldelijke problemen dient deze aan het begin van de procedure te worden genoteerd om het probleem te kunnen opsporen. Met behulp van deze code kan nadien nagegaan worden welke de mogelijke oorzaken zijn van eventuele problemen. Bij contactname met de CSD 'Central Service Desk' dient deze informatie indien mogelijk te worden meegestuurd.

*En cas de problèmes récurrents, vous devez noter ce code au début de la procédure pour que le problème puisse être tracé. À l'aide de ce code, les causes possibles peuvent être identifiées et recherchées. En prenant contact avec le CSD 'Central Service Desk', cette information devra être communiquée dans la mesure du possible.*

Wat is het verschil tussen een Company Device en Personal Device? *Quelle est la différence entre un Company Device et un Personal Device ?*

Naargelang het type toestel waarmee u verbinding maakt met het portaal dient u de keuze te maken tussen het gebruik van een Company Device of een Personal device. Wanneer u gebruik maakt met een CDN-werkstation van Defensie dat uitgerust is met een Standaard Bureautica Omgeving (SBO) configuratie, kiest u **Company Device**. U heeft dan de mogelijkheid om een VPN-verbinding op te zetten waarna u toegang heeft tot bijvoorbeeld het intranet en netwerkdrives. Wanneer u een persoonlijk toestel gebruikt, kiest u **Personal Device**. U heeft dan toegang tot applicaties die door Defensie ter beschikking zijn gesteld. Met een Personal Device kan u geen VPN-verbinding opzetten waardoor u geen toegang zal hebben tot het intranet of netwerkdrives.

*Si vous utilisez un CDN-workstation de la Défense équipé d'une configuration SBO (Standard Office Environment), choisissez Company Device. Vous avez ensuite la possibilité de configurer une connexion VPN pour accéder, par exemple, à l'intranet et aux lecteurs du réseau. Si vous utilisez un appareil personnel, sélectionnez Personal Device. Vous avez ensuite accès aux applications mises à disposition par la Défense. Avec un appareil personnel, vous ne pouvez pas établir une connexion VPN vous ne pourrez pas accéder à l'intranet ou aux lecteurs du réseau*

Waarom heb ik met een Personal Device geen toegang tot het intranet en netwerkdrives? *Pourquoi ne puis-je pas accéder à l'intranet et aux lecteurs du réseau avec un appareil personnel ?*

Een Personal Device is een toestel dat niet onder het beheer van Defensie valt. Er kan op deze toestellen bijgevolg geen controle uitgevoerd worden of ze effectief voldoen aan de beveiligingsvereisten die binnen Defensie afgedwongen worden. Daarom wordt, wanneer u zich aanmeldt met een Personal Device, de toegang beperkt tot enkel de toepassingen die door Defensie ter beschikking worden gesteld. Zo wordt vermeden dat vb. malware via een onvoldoende beveiligd toestel het CDN binnenkomt en zich verspreidt.

*Un Personal Device est un dispositif qui ne relève pas de la gestion de la Défense. Il n'est donc pas possible de vérifier si ces dispositifs répondent effectivement aux exigences de sécurité imposées par la Défense. C'est pourquoi, lorsque vous vous connectez avec un dispositif personnel, l'accès est limité aux seules applications mises à disposition par la Défense. Cela empêche les logiciels malveillants de pénétrer et se propager dans le CDN via un dispositif insuffisamment sécurisé.*

Ik krijg een errorcode te zien bij het verbinden met mijn Company Device: *Je reçois un code d'erreur en me connectant avec mon Company Device :*

Een Company Device wordt onderworpen aan een aantal technische controles vooraleer toegang verleend wordt. In bepaalde gevallen wordt een error-code weergegeven wanneer het onmogelijk bleek om de configuratie van het toestel te achterhalen of wanneer het niet mogelijk bleek de versie en updates van de antivirus bescherming na te gaan. Contacteer in dit geval de Central Service Desk (CSD) en geef het sessienummer en de foutcode mee.

*Un Company Device est soumis à un certain nombre de contrôles techniques avant que l'accès ne soit accordé. Dans certains cas, un code d'erreur s'affiche lorsqu'il s'avère impossible de déterminer la configuration de l'appareil ou de vérifier la version et les mises à jour de la protection antivirus. Dans ce cas, contactez le Central Service Desk (CSD) et fournissez le numéro de session et le code d'erreur.*

Ik kan geen VPN-verbinding opbouwen, wat zijn mogelijke oplossingen? *Je n'arrive pas à établir une connexion VPN, quelles sont les solutions possibles ?*

In geval van problemen bij het opbouwen van een VPN-verbinding dient u volgende zaken te controleren:

- In sommige vallen dient nagegaan te worden of er geen tabbladen meer actief zijn die van een vorige sessie dateren: gelieve dus alle andere tabbladen in uw browser af te sluiten.
- Veel problemen kunnen worden toegeschreven aan het cachegeheugen dat geleegd dient te worden. Om dit op te lossen moeten gebruikers de cache van hun browser leegmaken (clear browser's cache). De exacte procedure daarvoor hangt af van het gebruikte besturingssysteem en browser. Zie bijvoorbeeld de procedure zoals beschreven op [https://www.refreshyourcache.com/.](https://www.refreshyourcache.com/)
- Indien het probleem zich nog steeds voordoet na uitvoering van bovenstaande controles, kan u de CSD contacteren.

*Quand vous avez des problèmes pour établir une connexion VPN, veuillez contrôler les choses suivantes :* 

- *Dans certains cas, il faut contrôler s'il n'y a plus d'onglets actifs d'une session antérieure : veuillez donc fermer tous les onglets dans votre navigateur.*
- *Beaucoup de problèmes peuvent être attribués à la mémoire cache qui doit être vidée. Pour faire ceci, l'utilisateur doit vider la mémoire cache de son navigateur (clear browser's cache). La procédure spécifique est différente selon le système d'exploitation et le navigateur qui sont utilisés. Pour avoir un aperçu des procédures, veuillez consulter* [https://www.refreshyourcache.com/.](https://www.refreshyourcache.com/)
- *Si le problème persiste après avoir effectué les vérifications ci-dessus, veuillez contacter le CSD.*

Mijn VPN-sessie wordt af en toe onderbroken? Kan ik hier zelf iets aan doen? *Ma session VPN est interrompue de temps en temps ? Puis-je faire quelque chose à ce sujet moi-même ?*

In geval de VPN-sessie af en toe onderbroken wordt, kan u zelf de volgende zaken verifiëren:

- Indien u aan het netwerk verbonden bent via een fysieke kabel, controleer dan of de kabel correct verbonden is met uw PC.
- Indien u via een draadloos netwerk verbonden bent, controleer dan of het signaal voldoende sterk is. Een zwak signaal kan ervoor zorgen dat de connectie af en toe verbroken wordt.
- Controleer of uw werkstation uitgerust is met de laatste software updates. Op een CDN-werkstation kan u dit verifiëren door het openen van de 'Software Center' app (icoon 'App Store' op de desktop). U klikt daarna op 'Updates':
	- o Wanneer er geen updates verschijnen, is uw werkstation up-to-date.
	- o Wanneer er wel updates verschijnen, kan u deze best installeren.
- Indien, na het uitvoeren van bovenstaande zaken, de VPN-sessie regelmatig onderbroken wordt, kan u de CSD contacteren.

*Dans le cas où la session VPN est interrompue de temps en temps, vous pouvez vérifier vous-même ce qui suit :*

- *Si vous êtes connecté au réseau par un câble physique, vérifiez que le câble est correctement connecté à votre PC.*
- *Si vous êtes connecté via un réseau sans fil, vérifiez si le signal est suffisamment fort. Un signal faible peut entraîner une rupture occasionnelle de la connexion.*
- *Assurez-vous que votre PC est équipé des dernières software updates. Sur un poste de travail CDN, vous pouvez le vérifier en ouvrant l'application "Software Center" (icône "App Store" sur le desktop). Vous cliquez ensuite sur "Updates" :*
	- o *Si aucune update n'apparaît, votre poste de travail est à jour.*
	- o *Si des updates apparaissent, vous devez les installer.*
- *Si, après avoir effectué les opérations ci-dessus, la session VPN est fréquemment interrompue, veuillez contacter le CSD.*